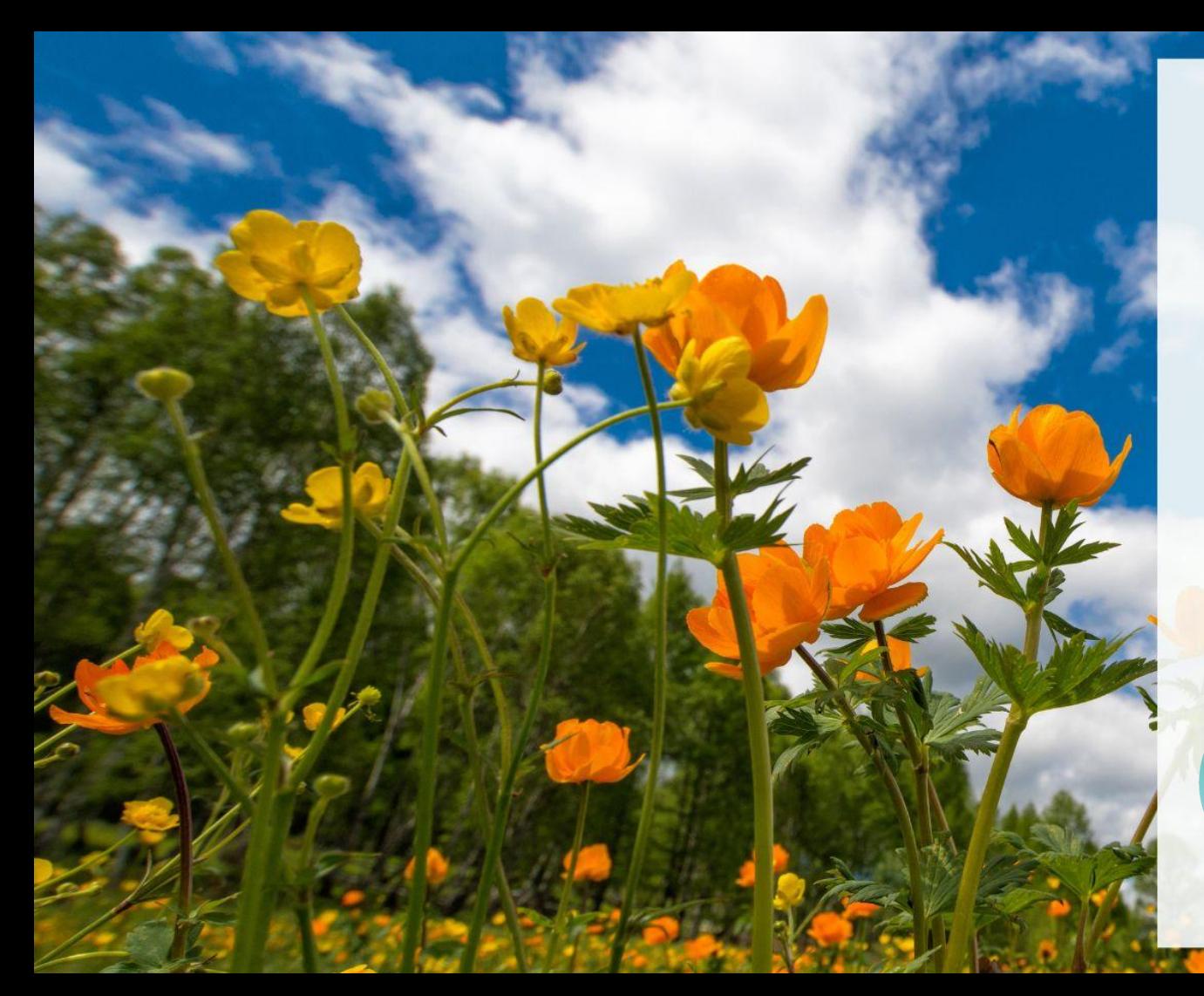

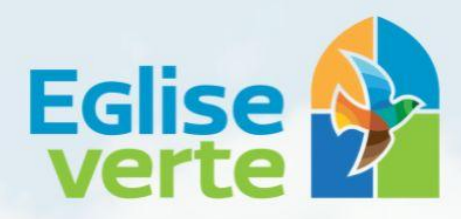

Le label des communautés chrétiennes engagées pour le soin de la Création

Tuto pour s'inscrire au challenge

> Ma Petite Planète

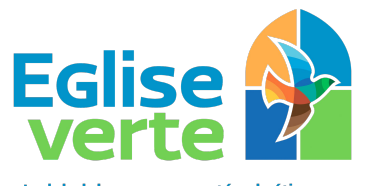

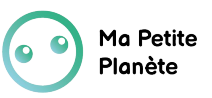

Le label des communautés chrétiennes engagées pour le soin de la Création

Cliquer sur ce lien :<https://mapetiteplanete.org/decouvrir-le-jeu/> et choisir l'application désirée (apple store, play store, web app)

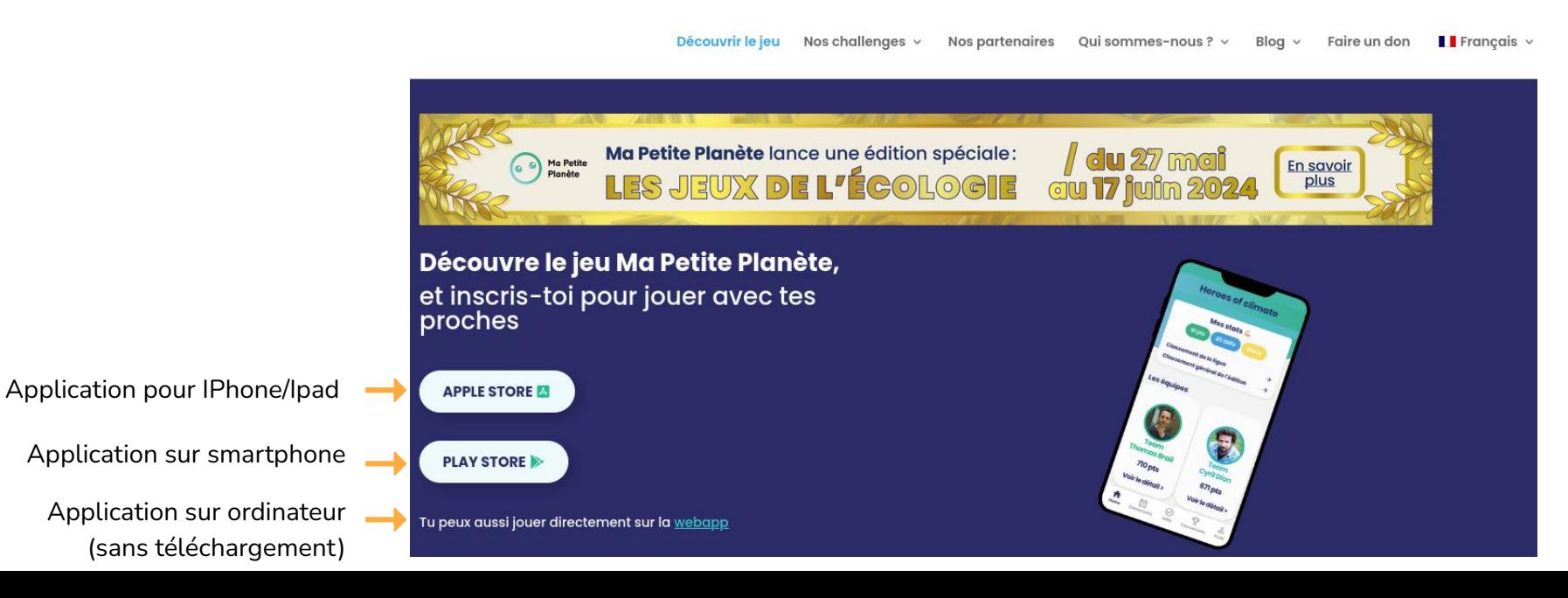

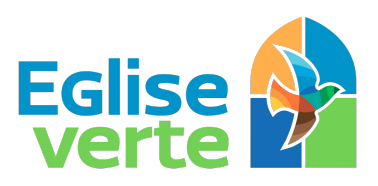

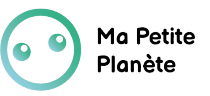

Puis cliquer ici

## Tuto pour s'inscrire au challenge

Le label des communautés chrétiennes engagées pour le soin de la Création

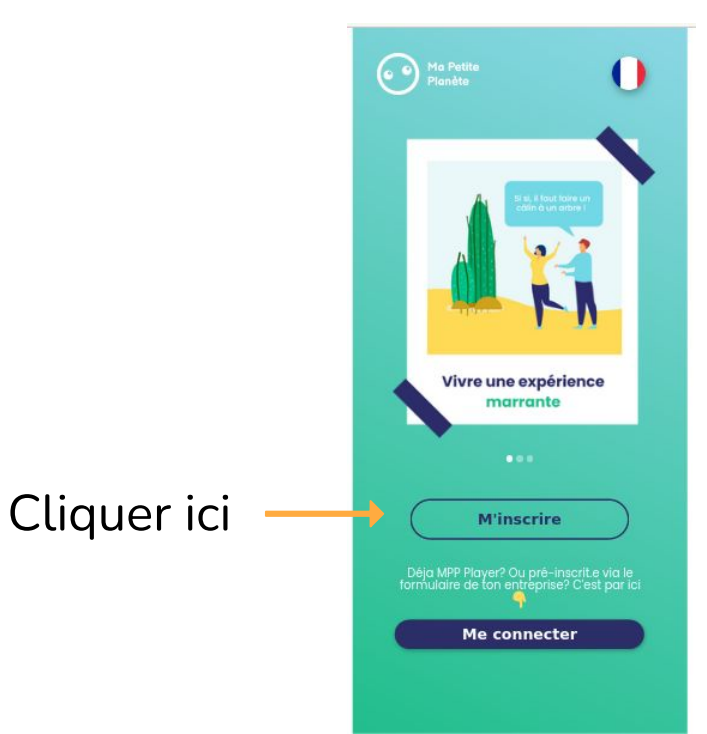

#### 3. S'inscrire sur l'application 3. Puis compléter le formulaire

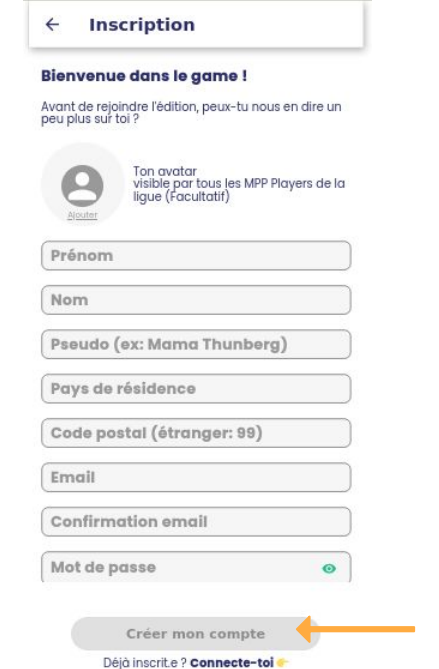

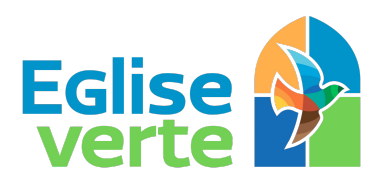

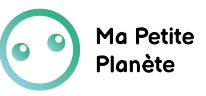

Le label des communautés chrétiennes engagées pour le soin de la Création

Cliquer ici

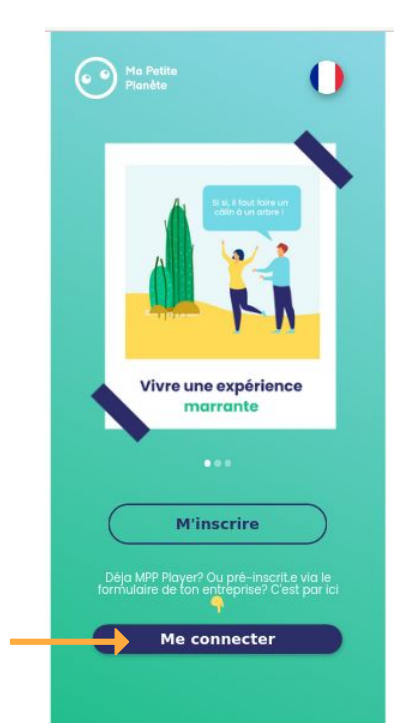

#### 4. Se connecter 5. Saisir vos identifiants

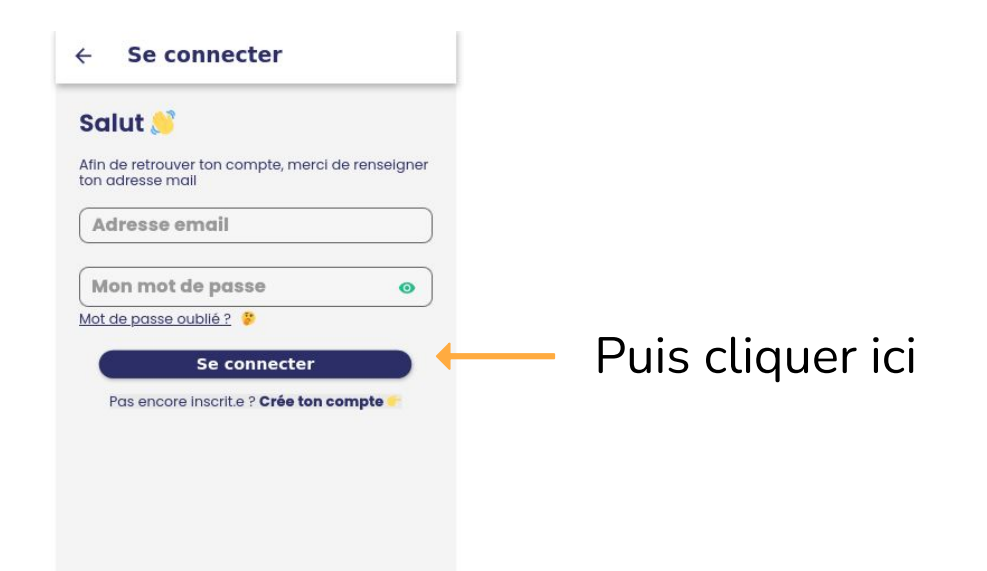

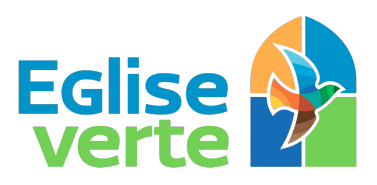

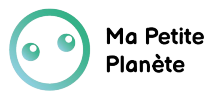

Le label des communautés chrétiennes engagées pour le soin de la Création

#### 6. Rejoindre l'édition Grand Public

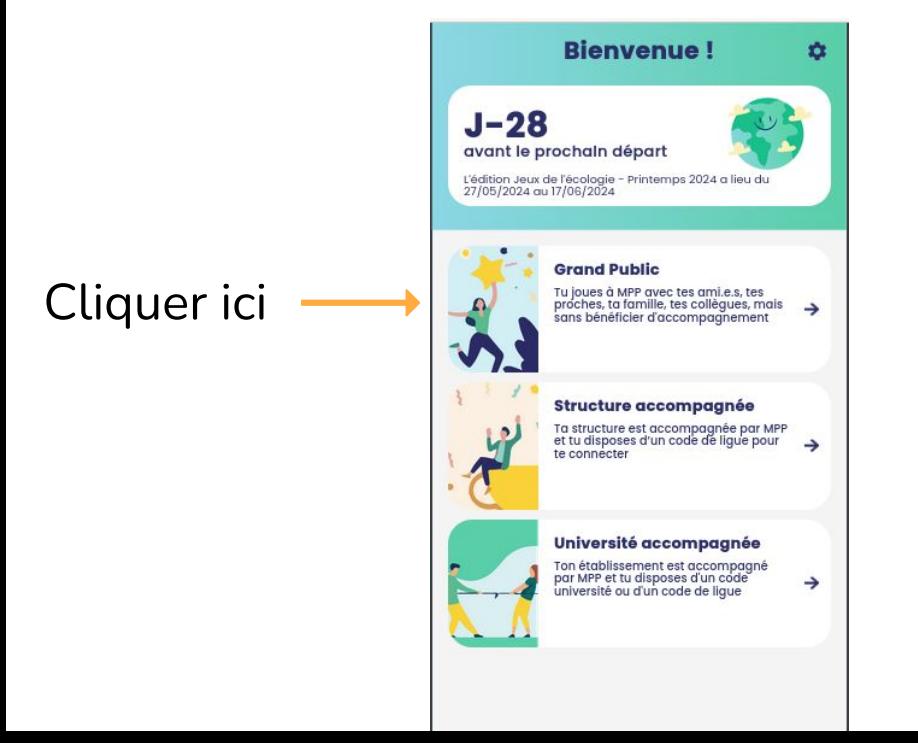

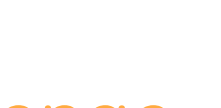

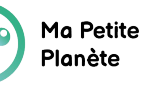

Le label des communautés chrétiennes engagées pour le soin de la Création

**Eglise** 

7. Choisir l'option 1 "Créer une ligue" si vous souhaitez être ambassadeur ou l'option 2 "Rejoindre une ligue" si vous souhaitez jouer dans la ligue Église verte France

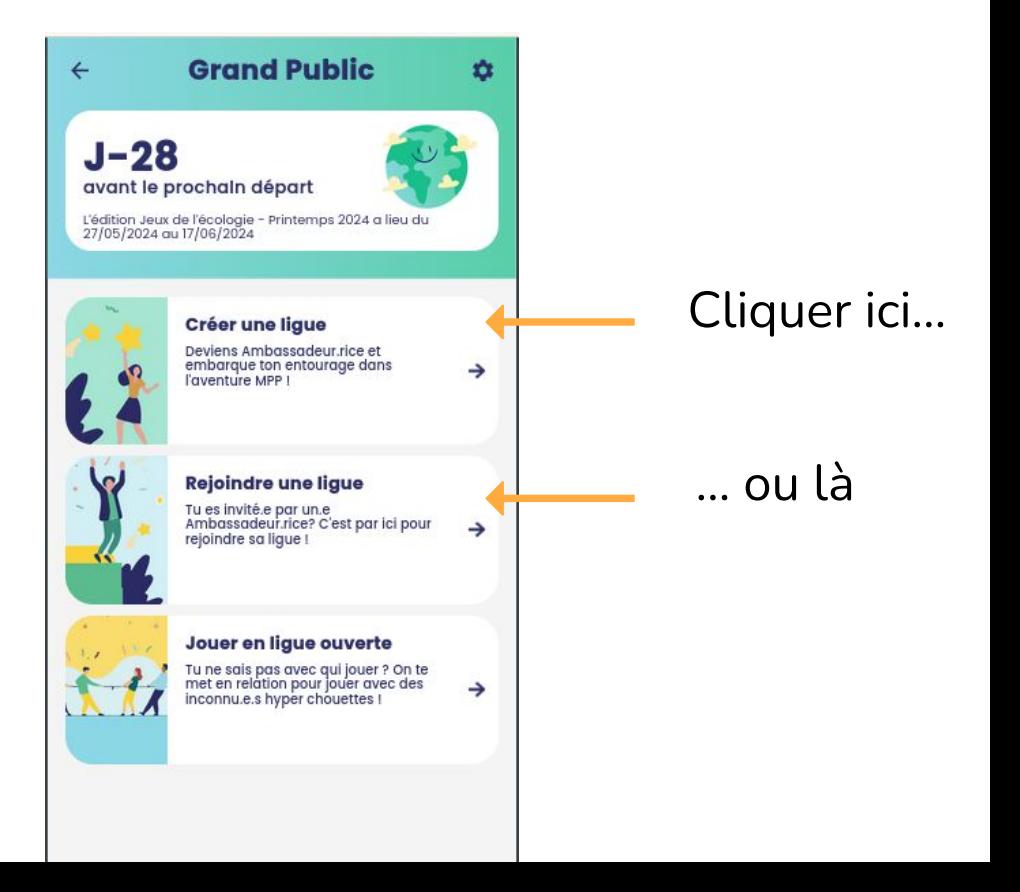

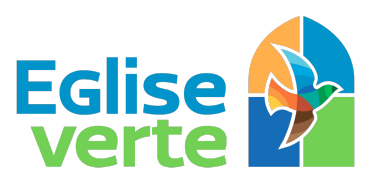

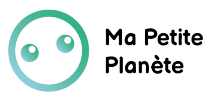

Le label des communautés chrétiennes engagées pour le soin de la Création

7. Option 1 "Créer une ligue" si vous souhaitez être ambassadeur.

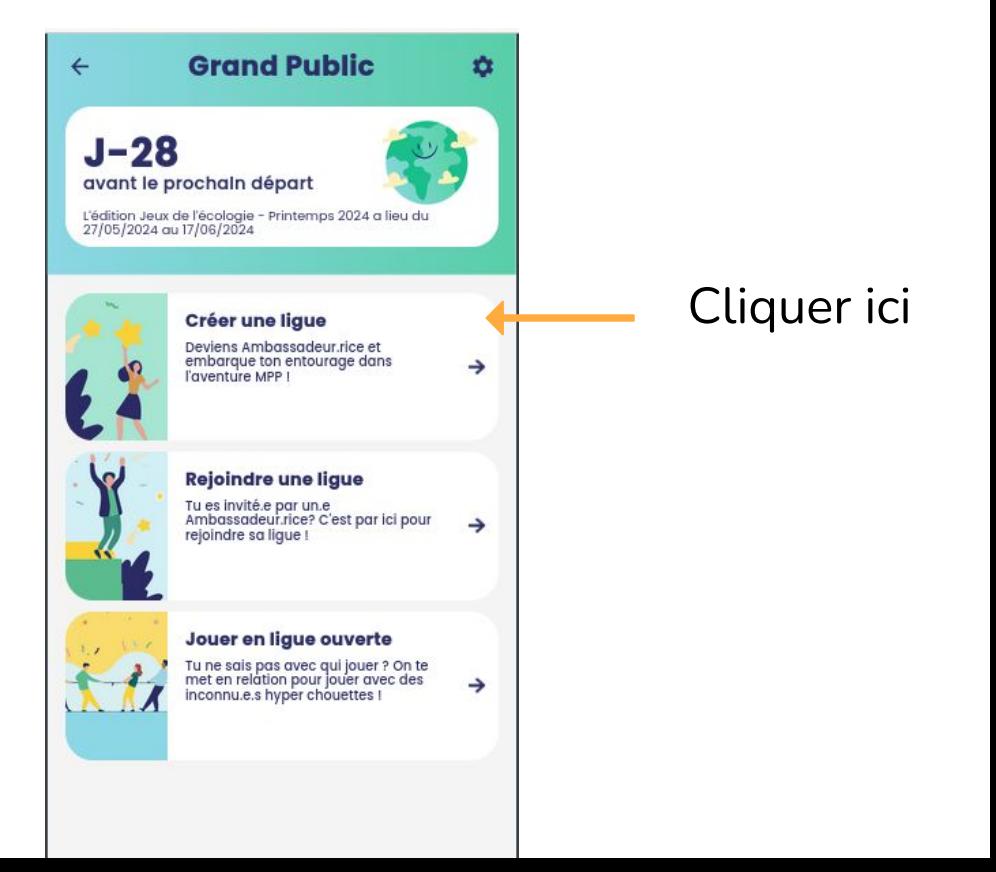

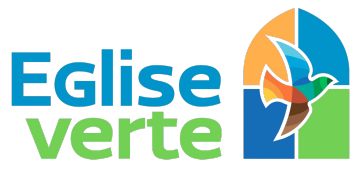

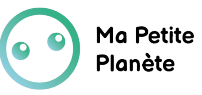

Créer une ligue

 $\leftarrow$ 

## Tuto pour s'inscrire au challenge

Le label des communautés chrétiennes engagées pour le soin de la Création

8. Option 1 "Créer une ligue" Compléter le C'est parti ! Pour créer une ligue et pouvoir inviter des joueurs, remplis ces quelques informations : si vous souhaitez être formulaire Nom de ta ligue\* ambassadeur.  $0/30$ Avec qui joues-tu ? \* ۰ Indiquer le code Code communauté (si tu en as un)  $\times$ communauté : MAI2024\_EGLISEVERTE

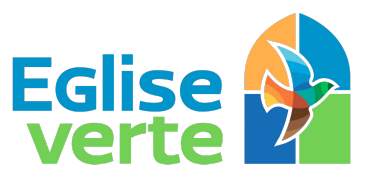

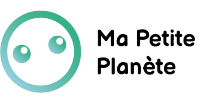

Le label des communautés chrétiennes engagées pour le soin de la Création

8. Option 1 "Créer une ligue"

Trouver le code de votre ligue pour le partager aux participants

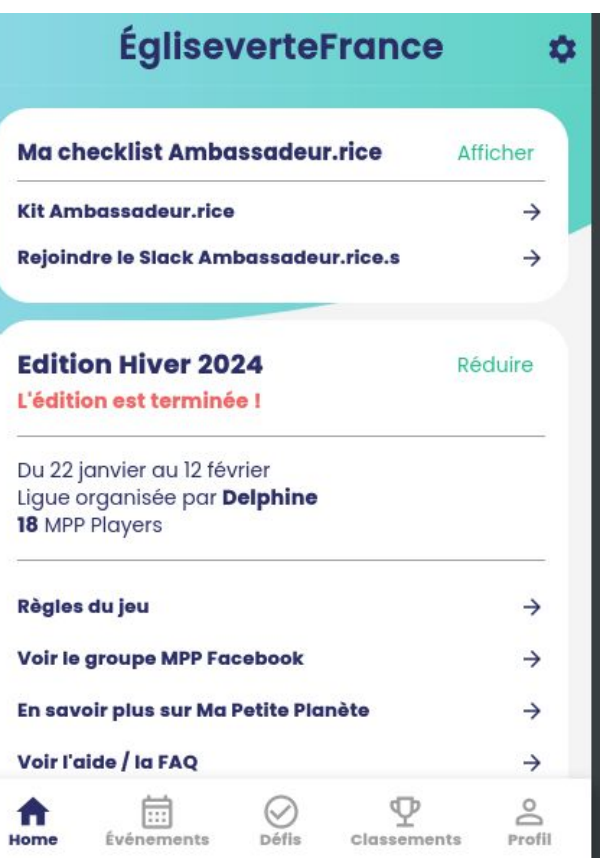

Cliquer sur les paramètres (roue crantée en haut à droite)

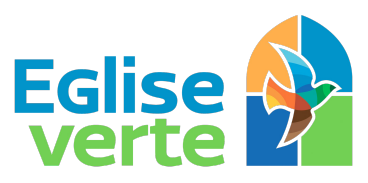

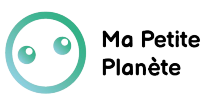

Le label des communautés chrétiennes engagées pour le soin de la Création

8. Option 1 "Créer une ligue"

Trouver le code de votre ligue pour le partager aux participants **Puis cliquer sure and Contract a teger cyril Dion** 

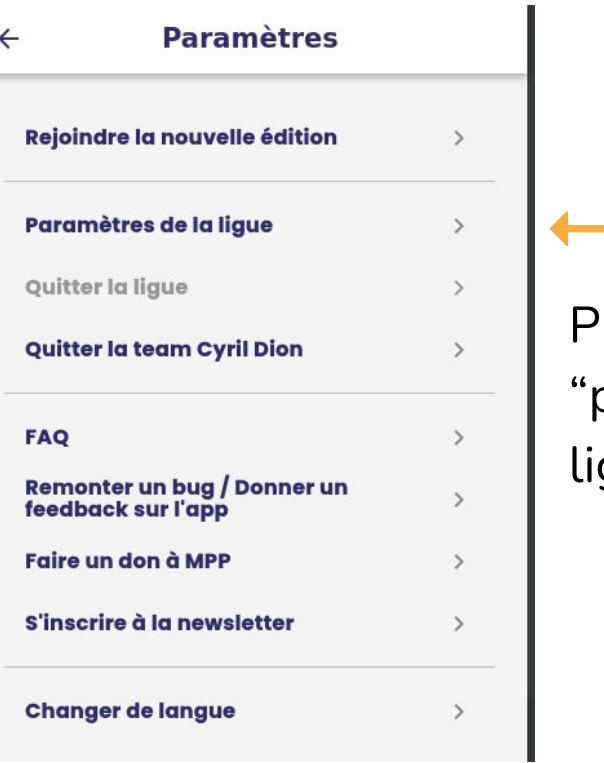

"paramètres de la gue"

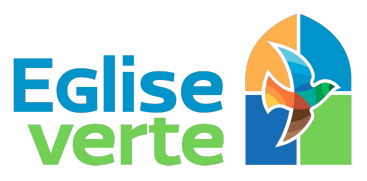

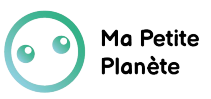

Le label des communautés chrétiennes engagées pour le soin de la Création

8. Option 1 "Créer une ligue"

Trouver le code de votre ligue pour le partager aux participants

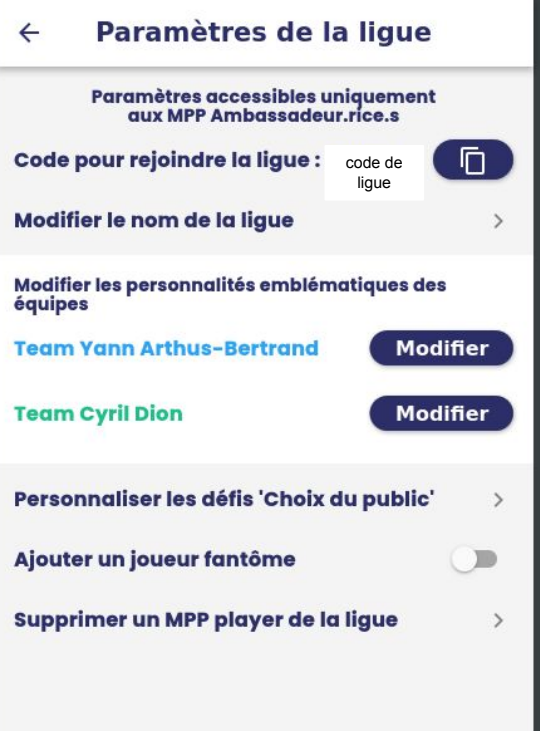

Vous trouverez votre code ici que vous pouvez copier en cliquant sur **for** 

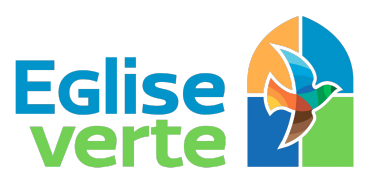

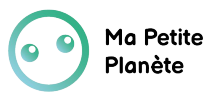

Le label des communautés chrétiennes engagées pour le soin de la Création

7. Option 2 "Rejoindre une ligue" si vous souhaitez jouer dans la ligue Église verte France

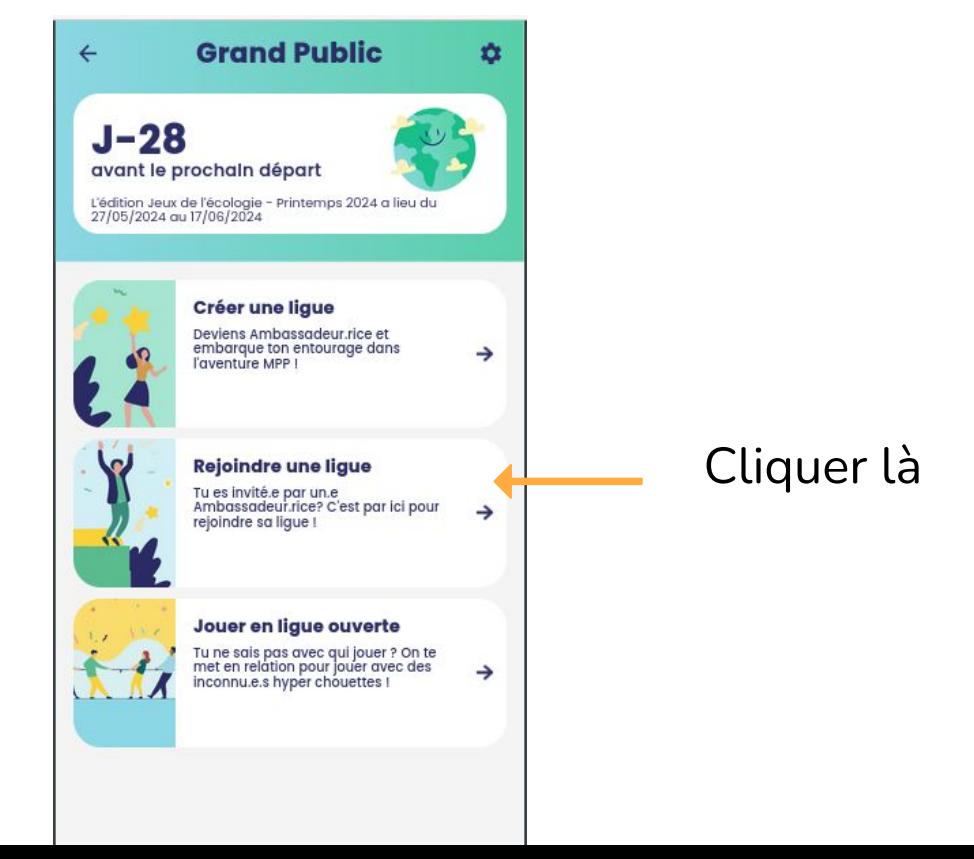

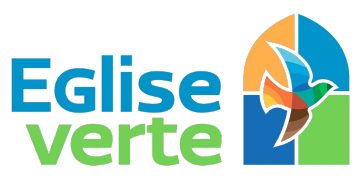

Le label des communautés chrétiennes engagées pour le soin de la Création

8. Option 2 "Rejoindre une ligue" si vous souhaitez jouer dans la ligue Église verte France.

> Indiquer le code de ligue : 45M8M puis cliquer sur "GO ! "

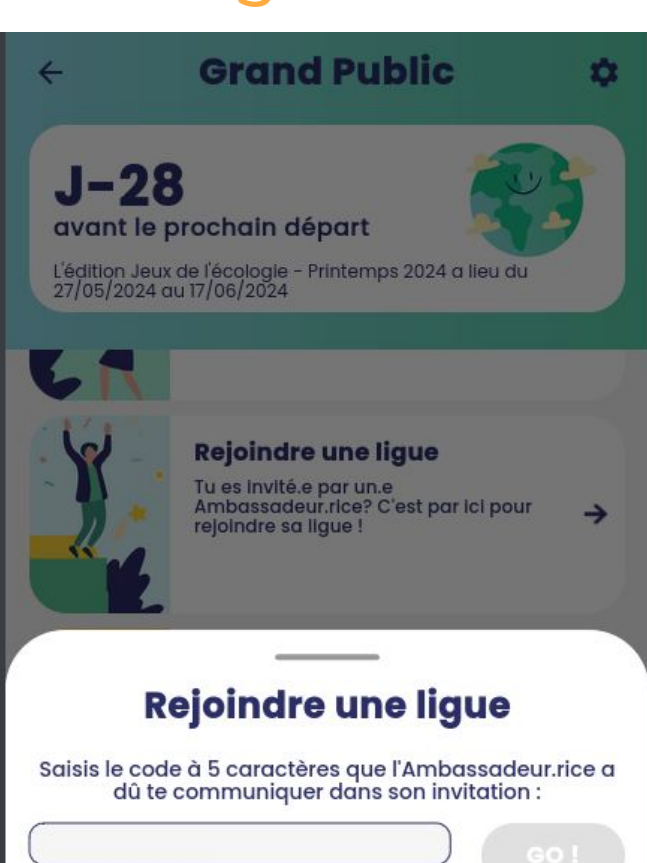

Ma Petite

Planète